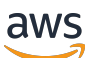

Guide de l'utilisateur

# Service Quotas

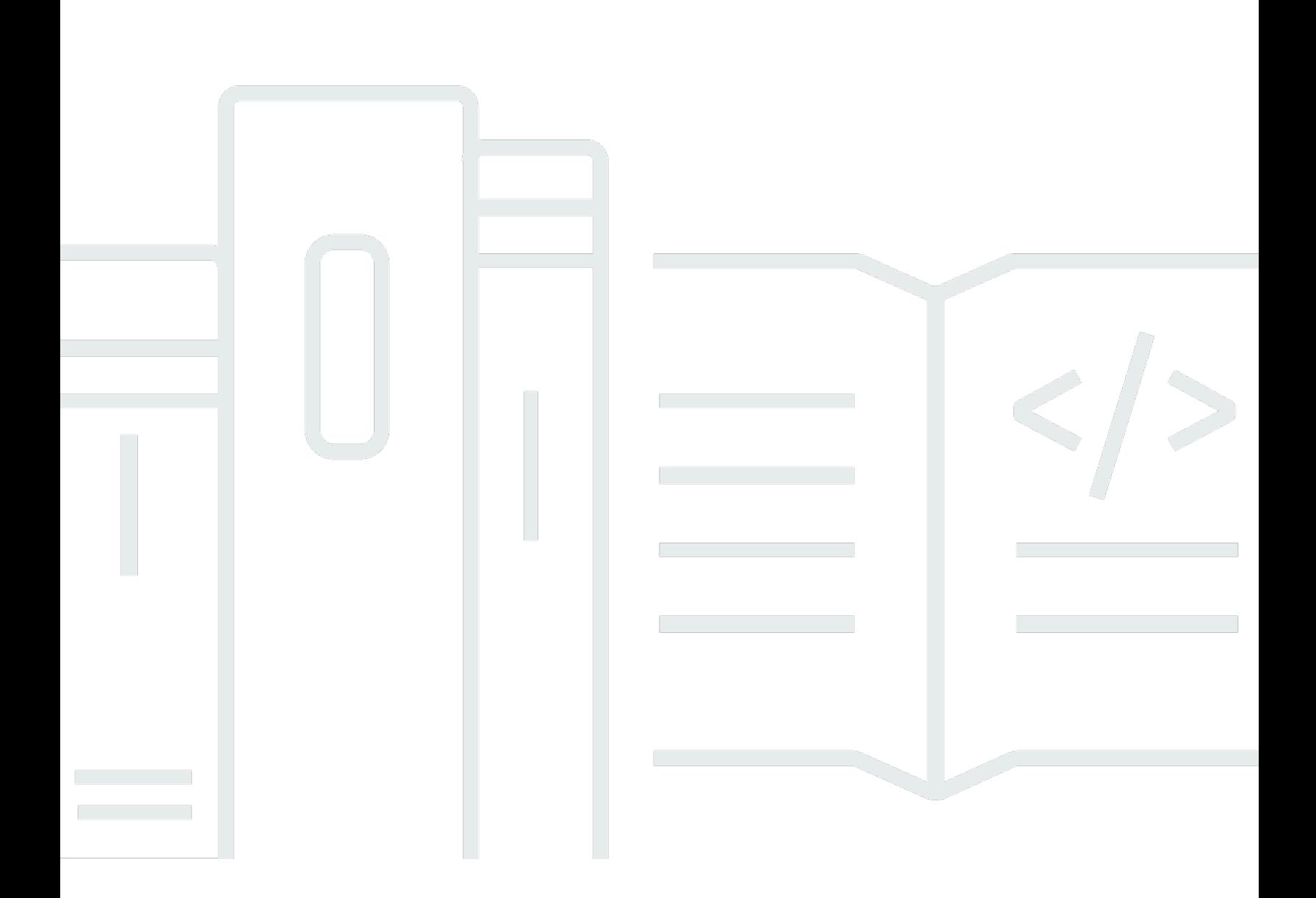

Copyright © Amazon Web Services, Inc. and/or its affiliates. All rights reserved.

## Service Quotas: Guide de l'utilisateur

Copyright © Amazon Web Services, Inc. and/or its affiliates. All rights reserved.

Les marques et les présentations commerciales d'Amazon ne peuvent être utilisées en relation avec un produit ou un service extérieur à Amazon, d'une manière susceptible de créer une confusion chez les clients, ou d'une manière qui dénigre ou discrédite Amazon. Toutes les autres marques commerciales qui ne sont pas la propriété d'Amazon appartiennent à leurs propriétaires respectifs, qui peuvent ou non être affiliés, connectés à ou sponsorisés par Amazon.

# **Table of Contents**

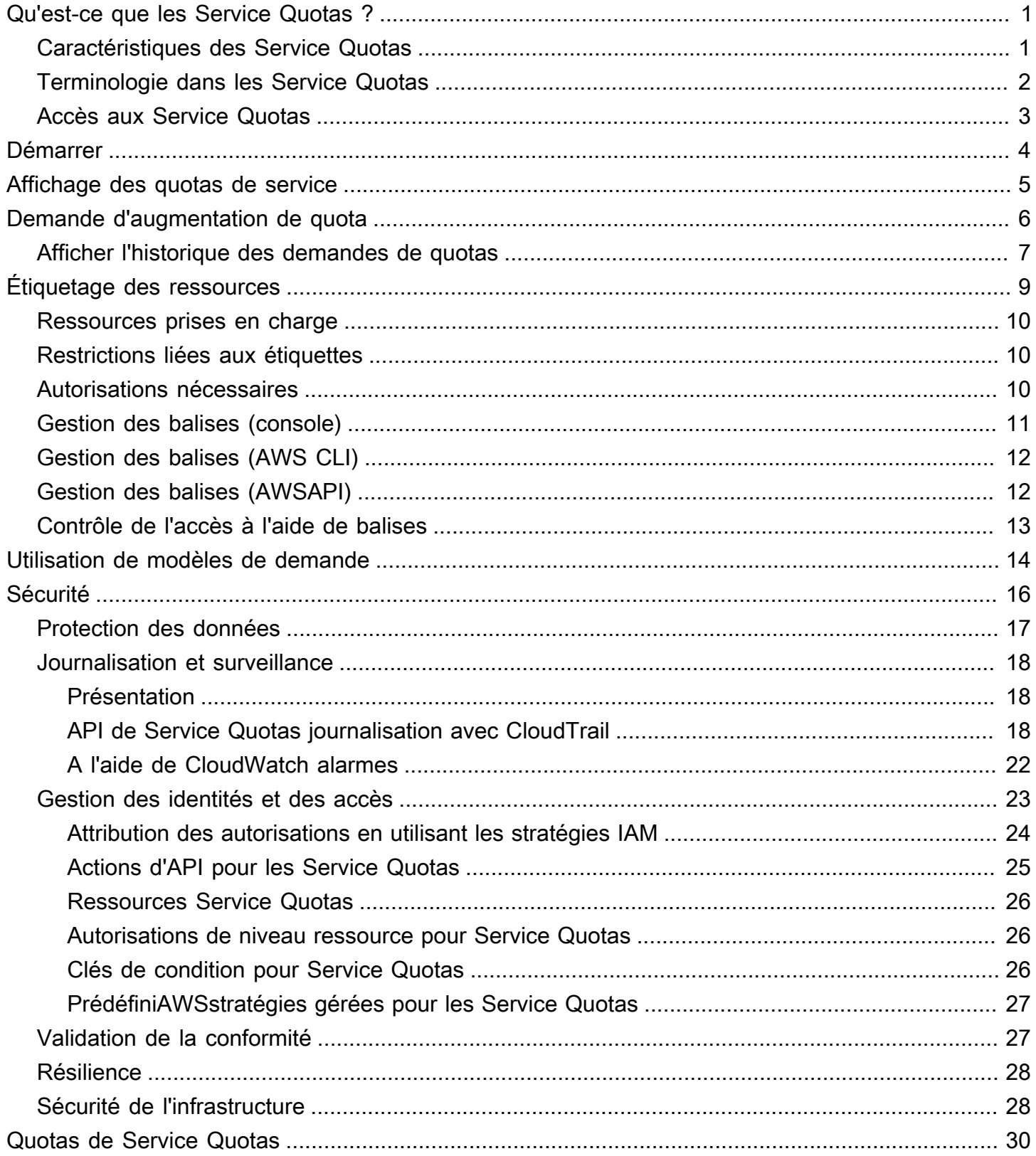

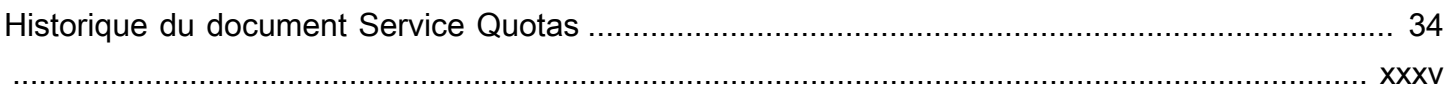

# <span id="page-4-0"></span>Qu'est-ce que les Service Quotas ?

Avec Service Quotas, vous pouvez afficher et gérer vos quotas pourServices AWSdepuis un emplacement central. Quotas, également appelés limites dansServices AWS, sont les valeurs maximales pour les ressources, actions et éléments de votreCompte AWS. EACHService AWSdéfinit ses quotas et établit des valeurs par défaut pour ces quotas. En fonction des besoins de votre entreprise, vous devrez peut-être augmenter vos valeurs de quota de service. Service Quotas vous permettent de rechercher vos quotas de service et de demander des augmentations.AWS Supportpeut approuver, refuser ou approuver partiellement vos demandes.

### Table des matières

- [Caractéristiques des Service Quotas](#page-4-1)
- [Terminologie dans les Service Quotas](#page-5-0)
- [Accès aux Service Quotas](#page-6-0)

## <span id="page-4-1"></span>Caractéristiques des Service Quotas

Service Quotas offre les fonctions suivantes :

#### Afficher vos quotas de service

La console Service Quotas offre un accès rapide àAWSvaleurs de quota par défaut pour votre compte, sur tousRégions AWS. Lorsque vous sélectionnez un service dans la console Service Quotas, vous voyez les quotas et si le quota est réglable. Quotas appliquéessont des remplacements, ou des augmentations pour un quota spécifique, sur leAWSvaleur par défaut.

Demander une augmentation de quota de service

Pour tous les quotas de service ajustables, vous pouvez utiliser les Service Quotas pour demander une augmentation de quota. Pour demander une augmentation de quota, dans la console Service Quotas de service, sélectionnez le service et le quota spécifique, puis choisissezDemander une augmentation de quota. Vous pouvez également utiliser les opérations de l'API Service Quotas ouAWS CLIoutils pour demander une augmentation du quota de service.

Afficher l'utilisation actuelle des ressources

Une fois que votre compte est devenu actif pendant un certain temps, vous pouvez afficher un graphique de votre utilisation des ressources.

## <span id="page-5-0"></span>Terminologie dans les Service Quotas

Les termes suivants sont importants pour comprendre les Service Quotas et son fonctionnement.

#### quota de service

Le nombre maximal de ressources de service ou d'opérations qui s'appliquent à unCompte AWSou unRégion AWS. Le nombre d'AWS Identity and Access Management(IAM) par compte est un exemple de quota basé sur un compte. Le nombre de Clouds privés virtuels (VPC) par région est un exemple de quota basé sur la région. Pour déterminer si un quota de service est spécifique à une région, vérifiez la description du quota de service.

#### valeur ajustable

Une valeur de quota qui peut être augmentée.

### quota appliqué

La valeur de quota mise à jour après une augmentation de quota.

### valeur par défaut

La valeur de quota initiale établie parAWS.

### quota global

Quota de service appliqué au niveau du compte. Les quotas globaux sont disponibles dans tousRégions AWS. Vous pouvez demander une augmentation d'un quota global à partir de n'importe quelle région. Vous pouvez suivre l'état de l'augmentation à partir de la région où vous avez demandé l'augmentation. Si vous demandez une augmentation de quota pour un quota global, vous ne pouvez pas demander une augmentation pour le même quota à partir d'une région différente tant que la première demande n'est pas terminée. Une fois la demande initiale terminée, la valeur de quota appliquée est visible dans toutes les régions où les quotas appliqués sont disponibles.

### utilisation

Nombre de ressources ou d'opérations utilisées pour un quota de service.

### utilisation

Le pourcentage d'un quota de service utilisé. Par exemple, si la valeur du quota est de 200 ressources et que 150 ressources sont utilisées, l'utilisation est de 75 pour cent.

## <span id="page-6-0"></span>Accès aux Service Quotas

Vous pouvez utiliser les Service Quotas de l'une des façons suivantes :

#### AWS Management Console

[La console Service Quotas](https://console.aws.amazon.com/servicequotas/home?region=us-east-1#!/dashboard)est une interface basée sur navigateur que vous pouvez utiliser pour afficher et gérer vos quotas de service. Vous pouvez effectuer presque toutes les tâches liées à vos quotas de service à l'aide de la console. Vous pouvez accéder aux Service Quotas depuis n'importe quelAWS Management Consoleen le sélectionnant dans la barre de navigation supérieure ou en recherchant Service Quotas dans leAWS Management Console.

### AWS Command Line Interfaceoutils

En utilisant leAWS Command Line Interface, vous pouvez envoyer des commandes à la ligne de commande de votre système afin d'effectuer des Service Quotas et d'autresAWStâches. Cette approche peut être plus rapide et plus pratique que celle de la console. Les outils de ligne de commande sont également utiles si vous souhaitez créer des scripts exécutant des tâches AWS.

AWS fournit deux jeux d'outils de ligne de commande : l'[AWS Command Line Interface](https://aws.amazon.com/cli/) et les [AWS Tools for Windows PowerShell](https://aws.amazon.com/powershell/). Pour plus d'informations sur l'installation et la configuration de l'interface AWS CLI, veuillez consulter le [Guide de l'utilisateur de la AWS Command Line](https://docs.aws.amazon.com/cli/latest/userguide/)  [Interface.](https://docs.aws.amazon.com/cli/latest/userguide/) Pour obtenir des informations sur l'installation et l'utilisation des Tools for Windows PowerShell, veuillez consulter le [Guide de l'utilisateur AWS Tools for Windows PowerShell](https://docs.aws.amazon.com/powershell/latest/userguide/).

### Kits SDK AWS

LeAWSLes kits de développement logiciel se composent de bibliothèques et d'exemples de code pour différents langages de programmation et plateformes (par exemple,[Java](https://aws.amazon.com/sdk-for-java/)[,Python,](https://aws.amazon.com/sdk-for-python/)[Ruby](https://aws.amazon.com/sdk-for-ruby/)[,.NET,](https://aws.amazon.com/sdk-for-net/)[iOS et Android,](https://aws.amazon.com/mobile/resources/) et[autres\)](https://aws.amazon.com/tools/#sdk). Les kits SDK incluent des tâches telles que la signature cryptographique des demandes, la gestion des erreurs et les nouvelles tentatives automatiques de demande. Pour de plus amples informations sur les kits SDK AWS, y compris les procédures pour les télécharger et les installer, consultez [Outils pour Amazon Web](https://aws.amazon.com/tools/#SDKs)  [Services.](https://aws.amazon.com/tools/#SDKs)

# <span id="page-7-0"></span>Mise en route avec Service Quotas

Lorsque vous ouvrez la console Service Quotas, le tableau de bord affiche des cartes pouvant contenir jusqu'à neuf services. Chaque carte indique le nombre de quotas de service pour leService AWS. Le choix d'une carte ouvre une page qui affiche les quotas du service. Vous pouvez choisir quels services apparaissent sur le tableau de bord.

Pour modifier les cartes de service du tableau de bord

- 1. Connectez-vous à la consoleAWS Management Consoleet ouvrez la console Service Quotas sur<https://console.aws.amazon.com/servicequotas/home>.
- 2. Dans le tableau de bord, choisissezModifier les cartes de bord.
- 3. Les services actuellement sélectionnés apparaissent à droite. Si vous avez sélectionné neuf services, vous devez supprimer un service avant de pouvoir ajouter un service différent. Pour chaque service dont vous n'avez pas besoin sur le tableau de bord, choisissezSupprimez.
- 4. Pour ajouter un service au tableau de bord, sélectionnez-le dansChoisissez les services.
- 5. Lorsque vous avez fini d'ajouter et de supprimer des services, choisissezEnregistrer.

#### Étapes suivantes

- [Affichage des quotas de service](#page-8-0)
- [Demande d'augmentation de quota](#page-9-0)

# <span id="page-8-0"></span>Affichage des quotas de service

Service Quotas vous permet de rechercher la valeur d'unquota, également appeléelimite. Vous pouvez également rechercher tous les quotas pour un particulier.Service AWS.

Pour afficher les quotas d'un service

- 1. Connectez-vous à à la consoleAWS Management Consoleet ouvrez la console Service Quotas à l'adresse<https://console.aws.amazon.com/servicequotas/home>.
- 2. Dans le panneau de navigation, choisissez Services AWS.
- 3. SELECT UNService AWSdans la liste ou saisissez le nom du service dans le champ de recherche. Pour chaque quota, la console affiche le nom, le quota appliqué, le quota par défaut et indique si le quota est réglable. Si la valeur appliquée n'est pas disponible, la console afficheIndisponible.
- 4. Pour afficher des informations supplémentaires sur un quota, notamment sa description et Amazon Resource Name (ARN), choisissez le nom du quota.

# <span id="page-9-0"></span>Demande d'augmentation de quota

Pour les quotas ajustables, vous pouvez demander une augmentation de quota. Les augmentations plus petites sont automatiquement approuvées, et les demandes plus importantes sont envoyées àAWS Support. Vous pouvez suivre votre demande dans la console AWS Support. Les demandes d'augmentation des quotas de service ne reçoivent pas de soutien prioritaire. Si vous avez une demande urgente, contactezAWS Support.

AWS Supportpeut approuver, refuser ou approuver partiellement vos demandes.

Pour demander une augmentation de quota de service

- 1. Connectez-vous à la consoleAWS Management Consoleet ouvrez la console Service Quotas à l'adresse<https://console.aws.amazon.com/servicequotas/home>.
- 2. Dans le panneau de navigation, choisissez Services AWS.
- 3. Choisissez unService AWSDans la liste ou saisissez le nom du service dans la zone de recherche.
- 4. Si le quota est ajustable, vous pouvez choisir le bouton ou le nom, puis choisirDemander une augmentation de quota.
- 5. Pour Change quota value (Modifier la valeur du quota), saisissez la nouvelle valeur. Elle doit être supérieure à la valeur actuelle.
- 6. Choisissez Request (Demander).

Pour afficher les demandes en attente ou récemment résolues, choisissez Dashboard (Tableau de bord) dans le volet de navigation. Pour les demandes en attente, choisissez l'état de la demande pour ouvrir le reçu de la demande. L'état initial d'une demande estEn suspens. Lorsque le statut passe àQuotas demandé, vous verrez le numéro de dossier avecAWS Support. Choisissez le numéro de dossier pour ouvrir le billet pour votre demande.

Une fois la demande résolue, la Applied quota value (Valeur de quota appliquée) pour le quota est définie selon la nouvelle valeur.

## <span id="page-10-0"></span>Afficher l'historique des demandes de quotas

Consultez l'historique de vos demandes de quota dans la console Service Quotas. La console affiche toutes les demandes d'augmentation de quotas ouverts ainsi que les demandes de quota fermées au cours des 90 derniers jours.

### **a** Note

UnService AWS, comme IAM, ne peut être disponible que dans certaines régions. Si vous avez des demandes d'augmentation de quotas dans différentes régions, veillez à sélectionner d'abord la région appropriée.

Pour afficher l'historique des demandes de quotas, procédez comme suit :

- 1. Connectez-vous à la consoleAWS Management Consoleet ouvrez la console Service Quotas à l'adresse<https://console.aws.amazon.com/servicequotas/home>.
- 2. Pour afficher les demandes en attente ou récemment résolues, choisissezHistorique des demandes de quotaDans le volet de navigation.

LeDemandes récentes d'augmentation de quotaaffiche des informations sur vos demandes récentes d'augmentation de quota ouvertes et toutes les demandes fermées dans un délai de 90 jours.

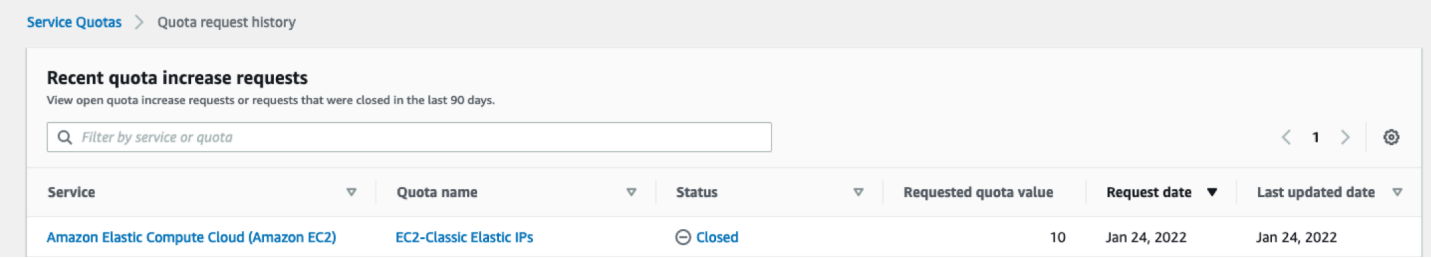

- Service: affiche le nom du service sélectionné pour la demande.
- Nom du quota: affiche le nom du quota sélectionné pour l'augmentation du quota.
- État: affiche l'état d'une demande d'augmentation de quota.

Les types de statut suivants peuvent s'afficher :

- Fermées— L'augmentation des quotas est approuvée et la demande est fermée.
- Approbation de demande— Augmentation des quotas approuvée automatiquement.
- Quotas demandé— Demande d'augmentation de quota en attenteAWS SupportApprobation.
- Valeur du quota demandé: valeur de quota accrue que vous avez demandée pour le quota.
- Date de requête— Date à laquelle vous avez demandé l'augmentation du quota.
- Date de dernière mise à jour— La dernière date à laquelle la demande a reçu une mise à jour.

Afficher des détails sur un service, un nom de quota et un statut dans leHistorique des demandes de quotaen choisissant l'une des entrées.

# <span id="page-12-0"></span>Marquage des ressources dans les Service Quotas

Une balise est une étiquette d'attribut personnalisée que vous ajoutez à une ressource AWS pour faciliter l'identification, l'organisation et la recherche de ressources. Chaque balise se compose de deux parties :

- UNclé de balise, commeCostCenter,Environment, ouProject. Les clés de balises sont sensibles à la casse.
- UNValeur de balise, comme111122223333ouProduction. Vous pouvez définir la valeur d'une étiquette sur une chaîne vide, mais vous ne pouvez pas définir la valeur d'une étiquette sur null. Si la valeur de balise est identique à l'utilisation d'une chaîne vide. Les valeurs de balise sont sensibles à la casse, tout comme les clés de balise.

Vous pouvez utiliser les balises pour classer vos ressources par objectif, propriétaire, environnement ou selon d'autres critères.

Les balises vous permettent d'effectuer les actions suivantes :

- Identifier et organiser vos ressources AWS. De nombreux Amazon Web Services prennent en charge le balisage. Vous pouvez donc attribuer la même balise à des ressources à partir de différents services pour indiquer que les ressources sont liées.
- Suivre vos coûts AWS. Vous activez ces balises sur le tableau de bord AWS Billing and Cost Management. AWS utilise les balises pour classer vos coûts et pour vous fournir un rapport mensuel d'allocation des coûts. Pour de plus amples informations, veuillez consulter [Utilisation des](https://docs.aws.amazon.com/awsaccountbilling/latest/aboutv2/cost-alloc-tags.html)  [identifications d'allocation des coûts](https://docs.aws.amazon.com/awsaccountbilling/latest/aboutv2/cost-alloc-tags.html) dans le [Guide de l'utilisateur AWS Billing](https://docs.aws.amazon.com/awsaccountbilling/latest/aboutv2/).
- Contrôler l'accès à vos ressources AWS. Pour de plus amples informations, veuillez consulter [Contrôle de l'accès à l'aide d'identifications](https://docs.aws.amazon.com/IAM/latest/UserGuide/access_tags.html) dans le [Guide de l'utilisateur IAM.](https://docs.aws.amazon.com/IAM/latest/UserGuide/)

### Rubriques

- [Ressources qui prennent en charge le balisage dans les Service Quotas](#page-13-0)
- [Restrictions liées aux étiquettes](#page-13-1)
- [Autorisations requises pour le balisage des Service Quotas](#page-13-2)
- [Gestion des balises Service Quotas \(console\)](#page-14-0)
- [Gestion des balises Service Quotas \(AWS CLI\)](#page-15-0)
- [Gestion des balises Service Quotas \(AWSAPI\)](#page-15-1)
- [Contrôle de l'accès à l'aide des balises Service](#page-16-0)

# <span id="page-13-0"></span>Ressources qui prennent en charge le balisage dans les Service **Quotas**

Ressources Service Quotas pour la prise en charge du marquageQuotas appliquées, des augmentations de quotas précédemment demandées approuvées parAWS Support.

### **A** Important

Vous pouvez baliser les quotas uniquement s'ils ont une valeur de quota appliquée. Les quotas avec des valeurs de quota par défaut ne peuvent pas être balisés. Ne stockez pas d'informations personnelles identifiables (PII) ou d'autres informations confidentielles ou sensibles dans des balises. Les balises ne sont pas destinées à être utilisées pour des données privées ou sensibles.

## <span id="page-13-1"></span>Restrictions liées aux étiquettes

Les restrictions suivantes s'appliquent aux identifications sur les ressources Service Quotas :

- Nombre maximum d'étiquettes que vous pouvez attribuer à une ressource 50
- Longueur de clé maximale 128 caractères Unicode
- Longueur de valeur maximale 256 caractères Unicode
- Caractères valides pour les clés et valeurs a-z, A-Z, 0-9, espace et les caractères suivants : \_ . : /  $= + -$  et  $\omega$
- Les clés et les valeurs sont sensibles à la casse.
- N'utilisez pasaws:comme préfixe pour les clés car il est réservé àAWSUtilisation de.

## <span id="page-13-2"></span>Autorisations requises pour le balisage des Service Quotas

Vous devez configurer les autorisations de manière à permettre à vos utilisateurs ou rôles de gérer des balises dans Service Quotas. Les autorisations qui sont requises pour administrer des balises correspondent aux opérations d'API pour la tâche.

Pour garantir que les utilisateurs et les rôles peuvent utiliser la console Service Quotas pour les opérations de balisage, joignez leServiceQuotasReadOnlyAccess AWSstratégie gérée pour les entités. Pour plus d'informations, consultez [Ajout d'autorisations à un utilisateur](https://docs.aws.amazon.com/IAM/latest/UserGuide/id_users_change-permissions.html#users_change_permissions-add-console) dans le Guide de l'utilisateur IAM.

• Pour ajouter des balises aux quotas appliqués, vous devez disposer des autorisations suivantes :

servicequotas:ListTagsForResource

servicequotas:TagResource

• Pour afficher les balises d'un quota appliqué, vous devez disposer des autorisations suivantes :

servicequotas:ListTagsForResource

• Pour supprimer des balises existantes d'un quota appliqué, vous devez disposer des autorisations suivantes :

servicequotas:UntagResource

• Pour modifier les valeurs de balise existantes pour les quotas appliqués, vous devez disposer des autorisations suivantes :

servicequotas:ListTagsForResource

servicequotas:TagResource

servicequotas:UntagResource

# <span id="page-14-0"></span>Gestion des balises Service Quotas (console)

Vous pouvez gérer les balises Service Quotas à l'aide duAWS Management Console.

- 1. Connectez-vous à la consoleAWS Management Consoleet ouvrez la console Service Quotas à l'adresse<https://console.aws.amazon.com/servicequotas/home>.
- 2. Dans la page de navigation, choisissezAWSservices.
- 3. Choisissez unService AWSdans la liste, ou entrez le nom du service dans la zone de recherche.
- 4. Choisissez un service dont la valeur est indiquée dans leValeur du quota appliquéecolumn.
- 5. Dans la section Tags (Balises) choisissez Manage tags (Gérer les balises). Cette option n'est pas disponible pour les quotas sans valeur de quota appliquée.

Gestion des balises (console) 11

- 6. Vous pouvez ajouter ou supprimer des balises, ou modifier les valeurs des balises existantes. Saisissez le nom de balise dansClé. Vous pouvez ajouter une valeur en option pour la balise dans Value (Valeur).
- 7. Après avoir apporté toutes les modifications apportées aux balises, choisissezEnregistrez les modifications.

Si l'opération est réussie, vous revenez à la page des détails du quota où vous pouvez vérifier vos modifications. Si l'opération échoue, suivez les instructions du message d'erreur pour résoudre ce problème.

## <span id="page-15-0"></span>Gestion des balises Service Quotas (AWS CLI)

Vous pouvez gérer les balises Service Quotas à l'aide duAWS Command Line Interface(AWS CLI).

• Pour ajouter des balises aux quotas appliqués

aws service-quotas [tag-resource](https://docs.aws.amazon.com/cli/latest/reference/service-quotas/tag-resource.html)

• Pour afficher les balises d'un quota appliqué

aws service-quotas [list-tags-for-resource](https://docs.aws.amazon.com/cli/latest/reference/service-quotas/list-tags-for-resource.html)

• Pour supprimer les valeurs de balises existantes pour les quotas appliqués

aws service-quotas [untag-resource](https://docs.aws.amazon.com/cli/latest/reference/service-quotas/untag-resource.html)

# <span id="page-15-1"></span>Gestion des balises Service Quotas (AWSAPI)

Vous pouvez gérer les étiquettes Service Quotas à l'aide de l'API Service Quotas.

• Pour ajouter des balises aux quotas appliqués

### **[TagResource](https://docs.aws.amazon.com/servicequotas/2019-06-24/apireference/API_TagResource.html)**

• Pour afficher les balises d'un quota appliqué

### [ListTagsForResource](https://docs.aws.amazon.com/servicequotas/2019-06-24/apireference/API_ListTagsForResource.html)

• Pour supprimer les valeurs de balises existantes pour les quotas appliqués

### [UntagResource](https://docs.aws.amazon.com/servicequotas/2019-06-24/apireference/API_UntagResource.html)

## <span id="page-16-0"></span>Contrôle de l'accès à l'aide des balises Service

Pour contrôler l'accès aux ressources Service Quotas basé sur des balises, vous devez fournir les informations des balises dans le[Élément de conditiond](https://docs.aws.amazon.com/IAM/latest/UserGuide/reference_policies_elements_condition.html)'une stratégie utilisant leaws:ResourceTag/*key-name*,aws:RequestTag/*key-name*, ouaws:TagKeysclés de condition. Pour plus d'informations sur l'utilisation de ces clés de condition, consultez la sectio[nContrôle de l'accès àAWSressources utilisant des balises de ressourcesd](https://docs.aws.amazon.com/IAM/latest/UserGuide/access_tags.html)ans leIAM User Guide.

Par exemple, lorsque vous attachez la stratégie suivante à unAWS Identity and Access Management(IAM) utilisateur ou rôle, cette entité peut demander une augmentation deAmazon Athenaquotas appliqués marqués avec la clé de balise**Owner**Valeur de balise**admin**.

```
{ 
     "Version": "2012-10-17", 
     "Statement": [ 
        \{ "Effect": "Allow", 
             "Action": ["servicequotas:RequestServiceQuotaIncrease"], 
              "Resource": "arn:aws:servicequotas:*:*:athena/*", 
             "Condition": { 
                  "StringEquals": {"aws:ResourceTag/Owner": "admin"} 
 } 
         } 
     ]
}
```
Vous pouvez également attacher des balises aux entités IAM (utilisateurs ou rôles) pour utiliser le contrôle d'accès basé sur les attributs (ABAC). ABAC est une stratégie d'autorisation qui définit les autorisations en fonction des attributs. L'étiquetage des entités et des ressources est la première étape d'ABAC. Vous concevez ensuite des stratégies ABAC pour autoriser des opérations lorsque la balise du principal correspond à celle de la ressource à laquelle il tente d'accéder. L'ABAC est utile dans les environnements qui connaissent une croissance rapide et pour les cas où la gestion des politiques devient fastidieuse.

Pour plus d'informations sur l'ABAC, consultez [Qu'est-ce que le contrôle d'accès basé sur les](https://docs.aws.amazon.com/IAM/latest/UserGuide/introduction_attribute-based-access-control.html) [attributs \(ABAC\) ?](https://docs.aws.amazon.com/IAM/latest/UserGuide/introduction_attribute-based-access-control.html) dans le Guide de l'utilisateur IAM. Pour afficher un didacticiel contenant les étapes de configuration de l'ABAC, voir[Didacticiels IAM : Définir les autorisations d'accèsAWSressources](https://docs.aws.amazon.com/IAM/latest/UserGuide/tutorial_attribute-based-access-control.html) [basées sur des balises](https://docs.aws.amazon.com/IAM/latest/UserGuide/tutorial_attribute-based-access-control.html)dans leIAM User Guide.

# <span id="page-17-0"></span>Utilisation des modèles de demande de Service Quotas

UNModèle de demande de quotavous permet de gagner du temps lors de la personnalisation des quotas pour les nouveauxComptes AWSdans votre organisation. Pour utiliser un modèle, configurez les augmentations de quota de service souhaitées pour les nouveaux comptes. Activez ensuite l'association de modèles. Cela associe le modèle à votre organisation dansAWS Organizations. Chaque fois que de nouveaux comptes sont créés dans votre organisation, le modèle demande automatiquement des augmentations de quota pour vous.

Pour utiliser un modèle de requête, vous devez utiliserAWS Organizationset les nouveaux comptes doivent être créés dans la même organisation. Toutes les fonctions doivent être activées pour votre organisation,[Toutes les fonctions](https://docs.aws.amazon.com/organizations/latest/userguide/orgs_manage_org_support-all-features.html). Si vous utilisez uniquement les fonctions de facturation consolidée, vous ne pouvez pas utiliser de modèles de demande de quota.

Vous pouvez mettre à jour le modèle de demande en ajoutant ou en supprimant des quotas de service. Vous pouvez également augmenter les valeurs des quotas réglables. Dès que vous avez ajusté le modèle, ces valeurs de quota de service sont demandées pour les nouveaux comptes. La mise à jour d'un modèle de demande ne met pas à jour les valeurs de quota des comptes existants.

Pour activer le modèle

- 1. Connectez-vous à la consoleAWS Management Consoleet ouvrez la console Service Quotas sur<https://console.aws.amazon.com/servicequotas/home>.
- 2. Dans le volet de navigation, choisissezModèle de demande de quota. Si l'icôneModèle de demande de quotan'est pas visible, choisissezOrganisationpour l'ouvrir.
- 3. DansAssociation de modèles, choisissezActiver.

Pour ajouter un quota à votre modèle de demande

- 1. Connectez-vous à la consoleAWS Management Consoleet ouvrez la console Service Quotas sur<https://console.aws.amazon.com/servicequotas/home>.
- 2. Dans le volet de navigation, choisissezModèle de demande de quota. Si l'icôneModèle de demande de quotan'est pas visible, choisissezOrganisationpour l'ouvrir.
- 3. DansQuotas ajoutés, choisissezAjouter un quota.

#### **a** Note

Vous ajoutez jusqu'à 10 quotas à votre modèle de demande.

4. Dans la pageAjouter un quota, choisissez unRegion (Région),Service,Quota, etValeur du quota souhaitée, puis choisissezAddition.

Pour supprimer un quota de votre modèle de demande

Vous pouvez supprimer des demandes de quotas de service du modèle, que le modèle soit associé ou non à une organisation. Si vous atteignez le nombre maximal de demandes de quotas de service, vous devrez peut-être supprimer certains quotas de votre modèle de demande.

- 1. Connectez-vous à la consoleAWS Management Consoleet ouvrez la console Service Quotas sur<https://console.aws.amazon.com/servicequotas/home>.
- 2. Dans le volet de navigation, choisissezModèle de demande de quota. Si l'icôneModèle de demande de quotan'est pas visible, choisissezOrganisationpour l'ouvrir.
- 3. DansQuotas ajoutés, sélectionnez le bouton d'option du quota que vous souhaitez supprimer.
- 4. Choisissez Remove (Supprimer).

Pour désactiver l'association de modèles

Si vous désactivez le quota, les nouveaux comptes reçoivent leAWSvaleurs de quota par défaut pour tous les quotas. La désactivation de l'association de modèles de l'organisation ne supprime pas les demandes de quota de service du modèle. Vous pouvez continuer à modifier les quotas de service dans le modèle.

- 1. Connectez-vous à la consoleAWS Management Consoleet ouvrez la console Service Quotas sur<https://console.aws.amazon.com/servicequotas/home>.
- 2. Dans le volet de navigation, choisissezModèle de demande de quota. Si l'icôneModèle de demande de quotan'est pas visible, choisissezOrganisationpour l'ouvrir.
- 3. DansAssociation de modèles, choisissezDésactiver.

# <span id="page-19-0"></span>Sécurité dans les Service Quotas

Chez AWS, la sécurité dans le cloud est notre priorité numéro 1. En tant que client AWS, vous bénéficiez de centres de données et d'architectures réseau conçus pour répondre aux exigences des organisations les plus pointilleuses en termes de sécurité.

La sécurité est une responsabilité partagée entre AWS et vous. Le [modèle de responsabilité partagée](https://aws.amazon.com/compliance/shared-responsibility-model/) décrit cela comme la sécurité du cloud et la sécurité dans le cloud :

- Sécurité du cloud AWS est responsable de la protection de l'infrastructure qui exécute des Services AWS dans le AWS Cloud. AWS vous fournit également les services que vous pouvez utiliser en toute sécurité. Des auditeurs tiers testent et vérifient régulièrement l'efficacité de notre sécurité dans le cadre des [AWS programmes de conformité](https://aws.amazon.com/compliance/programs/). Pour de plus d'informations sur les programmes de conformité qui s'appliquent aux Service Quotas, veuillez consulte[rAWSServices](https://aws.amazon.com/compliance/services-in-scope/)  [concernés par le programme de conformité](https://aws.amazon.com/compliance/services-in-scope/).
- Sécurité dans le cloud Votre responsabilité est fonction du Service AWS que vous utilisez. Vous êtes également responsable d'autres facteurs, y compris de la sensibilité de vos données, des exigences de votre entreprise, ainsi que de la législation et de la réglementation applicables.

Cette documentation vous aide à comprendre comment appliquer le modèle de responsabilité partagée lors de l'utilisation de Service Quotas. Les rubriques suivantes vous montrent comment configurer les Service Quotas pour répondre à vos objectifs de sécurité et de conformité. Vous pouvez également apprendre à utiliser d'autresServices AWSqui vous aident à surveiller et à sécuriser vos ressources Service Quotas.

Table des matières

- [Protection des données dans les Service Quotas](#page-20-0)
- [Journalisation et surveillance des Service Quotas](#page-21-0)
- [Identity and Access Management pour Service Quotas](#page-26-0)
- [Validation de la conformité Service Quotas](#page-30-1)
- [Résilience dans les Service Quotas](#page-31-0)
- [Sécurité de l'infrastructure dans les Service Quotas](#page-31-1)

## <span id="page-20-0"></span>Protection des données dans les Service Quotas

LeAWS [Modèle de responsabilité partagée](https://aws.amazon.com/compliance/shared-responsibility-model/)s'applique à la protection des données dans les Service Quotas. Comme décrit dans ce modèle, AWS est responsable de la protection de l'infrastructure globale sur laquelle l'ensemble du AWS Cloud s'exécute. La gestion du contrôle de votre contenu hébergé sur cette infrastructure est de votre responsabilité. Ce contenu comprend les tâches de configuration et de gestion de la sécurité des Services AWS que vous utilisez. Pour en savoir plus sur la confidentialité des données, consultez [Questions fréquentes \(FAQ\) sur la confidentialité des](https://aws.amazon.com/compliance/data-privacy-faq)  [données](https://aws.amazon.com/compliance/data-privacy-faq). Pour en savoir plus sur la protection des données en Europe, consultez le billet de blog [Modèle de responsabilité partagée AWSet RGPD](https://aws.amazon.com/blogs/security/the-aws-shared-responsibility-model-and-gdpr/) sur le Blog de sécurité AWS.

À des fins de protection des données, nous vous recommandons de protéger les informations d'identification Compte AWS et de configurer les comptes utilisateur individuels avec AWS Identity and Access Management (IAM). Ainsi, chaque utilisateur se voit attribuer uniquement les autorisations nécessaires pour exécuter ses tâches. Nous vous recommandons également de sécuriser vos données comme indiqué ci-dessous :

- Utilisez l'authentification multi-facteur (MFA) avec chaque compte.
- Utilisez SSL/TLS pour communiquer avec les ressources AWS. Nous recommandons TLS 1.2 ou version ultérieure.
- Configurez une API et la journalisation des activités utilisateur avec AWS CloudTrail.
- Utilisez des solutions de chiffrement AWS, ainsi que tous les contrôles de sécurité par défaut au sein des services AWS.
- Utilisez des services de sécurité gérés avancés tels qu'Amazon Macie, qui contribuent à la découverte et à la sécurisation des données personnelles stockées dans Amazon S3.
- Si vous avez besoin de modules cryptographiques validés FIPS 140-2 lorsque vous accédez à AWS via une CLI ou une API, utilisez un point de terminaison FIPS. Pour en savoir plus sur les points de terminaison FIPS disponibles, consultez [Norme de traitement de l'information fédérale](https://aws.amazon.com/compliance/fips/) [\(Federal Information Processing Standard \(FIPS\)\) 140-2.](https://aws.amazon.com/compliance/fips/)

Nous vous recommandons vivement de ne jamais placer d'informations confidentielles ou sensibles, telles que des adresses électroniques, dans des balises ou des champs de format libre tels qu'un champ Nom. Cela s'applique aussi lorsque vous utilisez des Service Quotas ou d'autresAWSservices utilisant la console, l'API,AWS CLI, ouAWSKits SDK. Toutes les données que vous saisissez dans des identifications ou des champs de format libre utilisés pour les noms peuvent être utilisées à des fins de facturation ou dans les journaux de diagnostic. Si vous fournissez une URL à un serveur

externe, nous vous recommandons fortement de ne pas inclure d'informations d'identification dans l'URL pour valider votre demande au serveur.

## <span id="page-21-0"></span>Journalisation et surveillance des Service Quotas

## <span id="page-21-1"></span>Présentation

La surveillance est un enjeu important pour assurer la fiabilité, la disponibilité et les performances Service Quotas de vos autresAWSsolutions.AWSfournit les outils de surveillance suivants pour contrôler les Service Quotas, signaler les problèmes et déclencher des actions automatiques, si nécessaire :

- AWS CloudTrail capture les appels d'API et les événements associés créés par votre Compte AWS ou au nom de celui-ci et livre les fichiers journaux dans un compartiment Amazon S3 que vous spécifiez. Vous pouvez identifier les utilisateurs et les comptes qui ont appelé AWS, l'adresse IP source à partir de laquelle les appels ont été émis, ainsi que le moment où les appels ont eu lieu. Pour de plus amples informations, veuillez consulter le [Guide de l'utilisateur AWS CloudTrail](https://docs.aws.amazon.com/awscloudtrail/latest/userguide/).
- Amazon CloudWatch contrôle vos ressources AWS et les applications que vous exécutez sur AWS en temps réel. Vous pouvez collecter et suivre les métriques, créer des tableaux de bord personnalisés, et définir des alarmes qui vous informent ou prennent des mesures lorsqu'une métrique spécifique atteint un seuil que vous spécifiez. Par exemple, vous pouvez avoir CloudWatch Suivez l'utilisation du processeur ou d'autres métriques de vos instances Amazon EC2 et démarre automatiquement de nouvelles instances lorsque cela est nécessaire. Pour plus d'informations, consultez le .[Amazon CloudWatch Guide de l'utilisateur](https://docs.aws.amazon.com/AmazonCloudWatch/latest/monitoring/).

## <span id="page-21-2"></span>Journalisation des appels d'API Service Quotas avecAWS CloudTrail

Service Quotas est intégré àAWS CloudTrail, un service qui enregistre les actions effectuées par un utilisateur, un rôle ou unService AWSdans Service Quotas. CloudTrail capture les appels d'API pour Service Quotas en tant qu'événements. Les appels capturées incluent des appels provenant de la console Service Quotas et les appels de code vers les opérations d'API Service Quotas. Si vous créez un journal d'activité, vous pouvez activer la livraison continue d'événements CloudTrail à un compartiment Amazon S3, y compris des événements pour les Service Quotas. Si vous ne configurez pas de journal de suivi, vous pouvez toujours afficher les événements les plus récents dans le journal de suivi CloudTrail console dansHistorique des événements historique. À l'aide des informations collectées par CloudTrail, vous pouvez déterminer la demande qui a été envoyée à Service Quotas,

l'adresse IP source à partir de laquelle la demande a été effectuée, l'origine de la demande, la date de la demande, ainsi que d'autres informations.

Pour en savoir plus sur CloudTrail, consultez le [Guide de l'utilisateur AWS CloudTrail.](https://docs.aws.amazon.com/awscloudtrail/latest/userguide/cloudtrail-user-guide.html)

Informations Service Quotas dans CloudTrail

CloudTrail est activé dans votre Compte AWS lors de la création de ce dernier. Lorsque l'activité se produit dans Service Quotas, cette activité est enregistrée dans un CloudTrail événement avec d'autresService AWSévénements àHistorique des événements historique. Vous pouvez afficher, rechercher et télécharger les événements récents dans votre Compte AWS. Pour de plus amples informations, veuillez consulter[Affichage d'événements avec CloudTrail Historique des événements](https://docs.aws.amazon.com/awscloudtrail/latest/userguide/view-cloudtrail-events.html)  [historique](https://docs.aws.amazon.com/awscloudtrail/latest/userguide/view-cloudtrail-events.html).

Pour un registre permanent des événements dans votreCompte AWS, y compris les événements pour Service Quotas, créez un journal d'activité. UNsentierpermet CloudTrail pour livrer des fichiers journaux dans un compartiment Amazon S3. Par défaut, lorsque vous créez un journal d'activité dans la console, il s'applique à toutes les régions Régions AWS. Le journal d'activité consigne les événements de toutes les Régions dans la partition AWS et livre les fichiers journaux dans le compartiment Simple Storage Service (Amazon S3) de votre choix. En outre, vous pouvez configurer d'autres paramètresServices AWSanalyser plus en profondeur les données d'événement collectées dans CloudTrail bûches. Pour en savoir plus, consultez les ressources suivantes :

- [Présentation de la création d'un journal d'activité](https://docs.aws.amazon.com/awscloudtrail/latest/userguide/cloudtrail-create-and-update-a-trail.html)
- [Intégrations et services pris en charge par CloudTrail](https://docs.aws.amazon.com/awscloudtrail/latest/userguide/cloudtrail-aws-service-specific-topics.html)
- [Configuration des notifications Amazon SNS pour CloudTrail](https://docs.aws.amazon.com/awscloudtrail/latest/userguide/configure-sns-notifications-for-cloudtrail.html)
- [Réception CloudTrail fichiers journaux de plusieurs régions](https://docs.aws.amazon.com/awscloudtrail/latest/userguide/receive-cloudtrail-log-files-from-multiple-regions.html)e[tRéception CloudTrail fichiers journaux](https://docs.aws.amazon.com/awscloudtrail/latest/userguide/cloudtrail-receive-logs-from-multiple-accounts.html)  [de plusieurs comptes](https://docs.aws.amazon.com/awscloudtrail/latest/userguide/cloudtrail-receive-logs-from-multiple-accounts.html)

Toutes les actions Service Quotas sont enregistrées par CloudTrail et sont documentés dans l[eRéférence API Service Quotas.](https://docs.aws.amazon.com/servicequotas/2019-06-24/apireference/Welcome.html) Par exemple, les appels auxGetServiceQuota,RequestServiceQuotaIncreaseetListAWSDefaultServiceQuotasLes actions génèrent des entrées dans le CloudTrail fichiers journaux

Chaque événement ou entrée de journal contient des informations sur la personne ayant initié la demande. Les informations relatives à l'identité permettent de déterminer les éléments suivants :

- Si la demande a été effectuée avec les informations d'identification utilisateur racine ou AWS Identity and Access Management (IAM).
- Si la demande a été effectuée avec les informations d'identification de sécurité temporaires d'un rôle ou d'un utilisateur fédéré.
- Si la requête a été effectuée par un autre Service AWS.

Pour plus d'informations, consultez l'[élément userIdentity CloudTrail.](https://docs.aws.amazon.com/awscloudtrail/latest/userguide/cloudtrail-event-reference-user-identity.html)

Présentation des entrées des fichiers journaux des Service Quotas

Un journal d'activité est une configuration qui permet d'envoyer des événements sous forme de fichiers journaux à un compartiment Simple Storage Service (Amazon S3) que vous spécifiez. CloudTrail Les fichiers journaux contiennent une ou plusieurs entrées de journal. Un événement représente une demande individuelle émise à partir d'une source quelconque et comprend des informations sur l'action demandée, la date et l'heure de l'action, les paramètres de la demande, etc. CloudTrail Les fichiers journaux ne constituent pas une série ordonnée retraçant les appels d'API publics. Ils ne suivent aucun ordre précis.

L'exemple suivant montre un CloudTrail entrée de journal qui illustre l'actionRequestQuotaIncreaseaction.

```
{ 
     "eventVersion": "1.08", 
     "userIdentity": { 
          "type": "IAMUser", 
          "principalId": "AIDA123456789012Example", 
          "arn": "arn:aws:iam::111122223333:user/admin", 
          "accountId": "111122223333", 
          "accessKeyId": "ASIA123456789012Example", 
          "userName": " admin", 
          "sessionContext": { 
              "sessionIssuer": {}, 
              "webIdFederationData": {}, 
              "attributes": { 
                   "creationDate": "2022-01-24T16:57:04Z", 
                   "mfaAuthenticated": "true" 
              } 
         } 
     }, 
     "eventTime": "2022-01-24T17:00:15Z",
```

```
 "eventSource": "servicequotas.amazonaws.com", 
     "eventName": "RequestServiceQuotaIncrease", 
     "awsRegion": "us-east-1", 
     "sourceIPAddress": "172.21.16.1", 
     "userAgent": "aws-internal/3 aws-sdk-java/1.12.127 
  Linux/5.4.147-83.259.amzn2int.x86_64 OpenJDK_64-Bit_Server_VM/25.312-b07 
  java/1.8.0_312 vendor/Oracle_Corporation cfg/retry-mode/standard", 
     "requestParameters": { 
         "serviceCode": "ec2", 
         "quotaCode": "L-CEED54BB", 
         "desiredValue": 10 
     }, 
     "responseElements": { 
         "requestedQuota": { 
              "id": "cd3ad3d9-2776-4ef1-a904-4c229d1642ee", 
              "serviceCode": "ec2", 
              "serviceName": "Amazon Elastic Compute Cloud (Amazon EC2)", 
              "quotaCode": "L-CEED54BB", 
              "quotaName": "EC2-Classic Elastic IPs", 
              "desiredValue": 10, 
              "status": "PENDING", 
              "created": "Jan 24, 2022 5:00:15 PM", 
              "requester": "{\"accountId\":\"111122223333\",\"callerArn\":
\"arn:aws:iam::111122223333:user/admin\"}", 
              "quotaArn": "arn:aws:servicequotas:us-east-1:111122223333:ec2/L-CEED54BB", 
              "globalQuota": false, 
              "unit": "None" 
         } 
     }, 
     "requestID": "3d3f5cdc-af30-4121-b69a-84b2f5c33be5", 
     "eventID": "0cb51588-e460-4e00-bc48-a9d4820cad83", 
     "readOnly": false, 
     "eventType": "AwsApiCall", 
     "managementEvent": true, 
     "recipientAccountId": "111122223333", 
     "eventCategory": "Management"
}
```
Cet exemple montre que l'utilisateur, l'administrateur, a généré une demande d'adresses IP Amazon Elastic Compute Cloud Elastic Elastic supplémentaires le 24 janvier 2022. L'augmentation demandée était de 10, soit une augmentation de 5 par rapport au quota par défaut de 5.

Voici un exemple d'augmentation de quota approuvée des Service Quotas :

{

```
 "eventVersion": "1.08", 
     "userIdentity": { 
         "accountId": "111122223333", 
         "invokedBy": "servicequotas.amazonaws.com" 
     }, 
     "eventTime": "2022-01-24T17:02:17Z", 
     "eventSource": "servicequotas.amazonaws.com", 
     "eventName": "UpdateServiceQuotaIncreaseRequestStatus", 
     "awsRegion": "us-east-1", 
     "sourceIPAddress": "servicequotas.amazonaws.com", 
     "userAgent": "servicequotas.amazonaws.com", 
     "requestParameters": null, 
     "responseElements": null, 
     "eventID": "e331b0a0-9395-4895-aeba-73cbab9ebcb0", 
     "readOnly": false, 
     "eventType": "AwsServiceEvent", 
     "managementEvent": true, 
     "recipientAccountId": "111122223333", 
     "serviceEventDetails": { 
         "requestId": "cdc5f1f78739459e6642407bb2bZKO8GKUM", 
         "newStatus": "CASE_CLOSED", 
         "createTime": "2022-01-24T17:00:15.363Z", 
         "newQuotaValue": "10.0", 
         "serviceName": "Amazon Elastic Compute Cloud (Amazon EC2)", 
         "quotaName": "EC2-Classic Elastic IPs", 
         "unit": "None" 
     }, 
     "eventCategory": "Management"
}
```
De laserviceEventDetails, vous pouvez déterminer queAWS Supporta approuvé la demande d'augmentation de quota à 10 adresses IP Elastic et a fermé la demande. LenewQuotaValueaffiche 10 comme nouveau quota.

## <span id="page-25-0"></span>Service Quotas et Amazon CloudWatch alarmes

Vous pouvez créer Amazon CloudWatch alarmes pour vous avertir lorsque vous êtes proche d'un seuil de valeur de quota. La configuration d'une alarme peut vous aider à vous avertir si vous devez demander une augmentation de quota.

#### Pour créer un CloudWatch alarme pour quota

- 1. Connectez-vous à la consoleAWS Management Consoleet ouvrez la console Service Quotas sur<https://console.aws.amazon.com/servicequotas/home>.
- 2. Dans le volet de navigation, choisissez,AWSservicespuis sélectionnez un service.
- 3. Sélectionnez un quota prenant en charge CloudWatch Alarmes

Si vous utilisez activement le quota, l'utilisation apparaît sous la description du quota. La section Alarmes CloudWatch s'affiche en bas de la page.

- 4. DansAmazon CloudWatch alarmes, choisissezCréer.
- 5. PourSeuil d'alarme, choisissez un seuil.
- 6. Pour Name of alarm (Nom de l'alarme), saisissez un nom pour l'alarme. Ce nom doit être unique au sein de la consoleCompte AWS.
- 7. Sélectionnez Create (Créer).
- 8. Pour ajouter une notification à la console CloudWatch alarme, voi[rCréation d'une CloudWatch](https://docs.aws.amazon.com/AmazonCloudWatch/latest/monitoring/ConsoleAlarms.html)  [basé sur une alarme CloudWatch métriqued](https://docs.aws.amazon.com/AmazonCloudWatch/latest/monitoring/ConsoleAlarms.html)ans leAmazon CloudWatch Guide de l'utilisateur.

Pour supprimer un CloudWatch alarme

- 1. Choisissez le quota de service avec l'alarme.
- 2. Sélectionnez l'alarme.
- 3. Sélectionnez Delete (Supprimer).

## <span id="page-26-0"></span>Identity and Access Management pour Service Quotas

AWS utilise les informations d'identification de sécurité pour identifier et vous accorder l'accès à vos ressources AWS. Vous pouvez utiliser les fonctionnalités deAWS Identity and Access Management(IAM) pour permettre aux autres utilisateurs, services et applications d'utiliser votreAWSressources intégralement ou de manière limitée. Vous pouvez le faire sans partager vos informations d'identification de sécurité.

Par défaut, les utilisateurs IAM ne sont pas autorisés à créer, afficher ou modifier les ressources AWS. Pour permettre à un utilisateur IAM d'accéder à des ressources, telles qu'un équilibreur de charge, et d'effectuer des tâches, procédez comme suit :

- 1. Créez une stratégie IAM qui accorde à l'utilisateur IAM l'autorisation d'utiliser les actions d'API et les ressources spécifiques dont il a besoin.
- 2. Attachez la stratégie à l'utilisateur IAM ou au groupe auquel cet utilisateur IAM appartient.

Quand vous attachez une politique à un utilisateur ou à un groupe d'utilisateurs, elle accorde ou refuse aux utilisateurs l'autorisation d'exécuter les tâches spécifiées sur les ressources spécifiées.

Par exemple, vous pouvez utiliser IAM pour créer des utilisateurs et des groupes sous votreCompte AWS. Un utilisateur IAM peut être une personne, un système ou une application. Vous utilisez ensuite une stratégie IAM pour accorder aux utilisateurs et aux groupes des autorisations pour effectuer des actions spécifiques sur les ressources spécifiées.

## <span id="page-27-0"></span>Attribution des autorisations en utilisant les stratégies IAM

Quand vous attachez une politique à un utilisateur ou à un groupe d'utilisateurs, elle accorde ou refuse aux utilisateurs l'autorisation d'exécuter les tâches spécifiées sur les ressources spécifiées.

Une politique IAM est un document JSON qui se compose d'une ou de plusieurs déclarations. Chaque instruction est structurée comme illustré dans l'exemple suivant.

```
{ 
   "Version": "2012-10-17", 
   "Statement":[{ 
     "Effect": "effect", 
     "Action": "action", 
     "Resource": "resource-arn", 
     "Condition": { 
        "condition": { 
          "key":"value" 
        } 
     } 
   }]
}
```
• **Effect**— La valeur de**effect**Peut être l'un ou l'AllowouDeny. Comme, par défaut, les utilisateurs IAM n'ont pas la permission d'utiliser les ressources et les actions d'API, toutes les demandes sont refusées. Une autorisation explicite remplace l'autorisation par défaut. Un refus explicite remplace toute autorisation.

- **Action** La valeur de**action**désigne l'action d'API spécifique pour laquelle vous accordez ou refusez l'autorisation. Pour plus d'informations sur la spécificationAction, voir[Actions d'API pour](#page-28-0)  [les Service Quotas.](#page-28-0)
- Resource— Resource affectée par l'action. Certaines actions d'API Service Quotas permettent de limiter les autorisations accordées ou refusées à un quota spécifique. Pour ce faire, spécifiez son Amazon Resource Name (ARN) dans cette instruction. Sinon, vous pouvez utiliser le caractère générique (\*) pour spécifier toutes les ressources Service Quotas. Pour plus d'informations, consultez [Ressources Service Quotas.](#page-29-0)
- Condition— Vous pouvez éventuellement utiliser des conditions pour contrôler à quel moment votre stratégie est effective. Pour plus d'informations, consultez [Clés de condition pour Service](#page-29-2)  [Quotas.](#page-29-2)

<span id="page-28-0"></span>Pour plus d'informations, consultez le [Guide de l'utilisateur IAM](https://docs.aws.amazon.com/IAM/latest/UserGuide/).

## Actions d'API pour les Service Quotas

DansActiondans votre déclaration de stratégie IAM, vous pouvez spécifier une action d'API offerte par Service Quotas. Vous devez faire précéder le nom de l'action de la chaîne en lettres minuscules servicequotas:, comme illustré dans l'exemple suivant.

"Action": "servicequotas:GetServiceQuota"

Pour spécifier plusieurs actions dans une même instruction, placez-les entre crochets et séparez-les par une virgule, comme dans l'exemple suivant.

```
"Action": [ 
     "servicequotas:ListRequestedServiceQuotaChangeHistory", 
     "servicequotas:ListRequestedServiceQuotaChangeHistoryByQuota"
\mathbf{I}
```
Vous pouvez aussi spécifier plusieurs actions en utilisant le caractère générique (\*). L'exemple suivant spécifie tous les noms d'action d'API pour les Quotas de service commençant parGet.

```
"Action": "servicequotas:Get*"
```
Pour spécifier toutes les actions d'API pour Service Quotas, utilisez le caractère générique (\*), comme illustré dans l'exemple suivant.

#### "Action": "servicequotas:\*"

<span id="page-29-0"></span>Pour obtenir la liste des actions API pour Service Quotas, consultez.[Actions Service Quotas](https://docs.aws.amazon.com/servicequotas/2019-06-24/apireference/API_Operations.html).

### Ressources Service Quotas

Les autorisations au niveau des ressources font référence à la possibilité de spécifier les ressources sur lesquelles les utilisateurs sont autorisés à exécuter des actions. Pour les actions d'API qui prennent en charge les autorisations au niveau des ressources, vous pouvez contrôler les ressources que les utilisateurs sont autorisés à utiliser avec l'action. Pour spécifier une ressource dans une déclaration de stratégie, vous devez utiliser son Amazon Resource Name (ARN).

L'ARN d'un quota présente le format indiqué dans l'exemple suivant.

arn:aws:servicequotas:*region-code*:*account-id*:*service-code*/*quota-code*

Pour les actions d'API qui ne prennent pas en charge les autorisations au niveau des ressources, vous devez spécifier l'instruction de ressource indiquée dans l'exemple suivant.

"Resource": "\*"

## <span id="page-29-1"></span>Autorisations de niveau ressource pour Service Quotas

Les actions Service Quotas suivantes prennent en charge les autorisations au niveau des ressources :

- [Insère une demande d'augmentation de devis de service dans le modèle](https://docs.aws.amazon.com/servicequotas/2019-06-24/apireference/API_PutServiceQuotaIncreaseRequestIntoTemplate.html)
- [RequestServiceQuotaIncrease](https://docs.aws.amazon.com/servicequotas/2019-06-24/apireference/API_RequestServiceQuotaIncrease.html)

Pour de plus amples informations, veuillez consulter[Actions définies par Service Quotasd](https://docs.aws.amazon.com/IAM/latest/UserGuide/list_servicequotas.html#servicequotas-actions-as-permissions)ans leRéférence de l'autorisation de service.

### <span id="page-29-2"></span>Clés de condition pour Service Quotas

Lorsque vous créez une stratégie, vous pouvez spécifier les conditions qui définissent le moment auquel la stratégie prend effet. Chaque condition contient une ou plusieurs paires clé-valeur. Il existe des clés de condition globales et des clés de condition spécifiques à un service.

Leservicequotas:serviceest spécifique aux Service Quotas. Les actions de l'API Service Quotas suivantes prennent en charge cette clé :

- [Insère une demande d'augmentation de devis de service dans le modèle](https://docs.aws.amazon.com/servicequotas/2019-06-24/apireference/API_PutServiceQuotaIncreaseRequestIntoTemplate.html)
- [RequestServiceQuotaIncrease](https://docs.aws.amazon.com/servicequotas/2019-06-24/apireference/API_RequestServiceQuotaIncrease.html)

Pour de plus amples informations sur les clés de condition globales, consultez.[AWSClés de contexte](https://docs.aws.amazon.com/IAM/latest/UserGuide/reference_policies_condition-keys.html)  [de condition globaled](https://docs.aws.amazon.com/IAM/latest/UserGuide/reference_policies_condition-keys.html)ans leIAM User Guide.

## <span id="page-30-0"></span>PrédéfiniAWSstratégies gérées pour les Service Quotas

Les stratégies gérées créées par AWS octroient les autorisations requises pour les cas d'utilisation courants. Vous pouvez attacher ces stratégies à vos utilisateurs IAM, en fonction de l'accès aux Service Quotas dont ils ont besoin :

- ServiceQuotasFullAccess— Attribue l'accès complet requis pour utiliser les fonctions Service Quotas.
- ServiceQuotasReadOnlyAccess— Attribue l'accès en lecture seule aux fonctions Service Quotas.

## <span id="page-30-1"></span>Validation de la conformité Service Quotas

Les auditeurs tiers évaluent la sécurité et la conformité des quotas de service dans le cadre de plusieursAWSprogrammes de conformité. Il s'agit notamment des certifications SOC, PCI, FedRAMP, HIPAA et d'autres.

Pour une liste deServices AWSdans le champ d'application de certains programmes de conformité, voi[rAWSServices concernés par le programme de conformité](https://aws.amazon.com/compliance/services-in-scope/). Pour obtenir des renseignements généraux, consultez [Programmes de conformité AWS.](https://aws.amazon.com/compliance/programs/)

Vous pouvez télécharger les rapports de l'audit externe avec AWS Artifact. Pour de plus amples informations, veuillez consulter [Téléchargement de rapports dans AWS Artifact.](https://docs.aws.amazon.com/artifact/latest/ug/downloading-documents.html)

Votre responsabilité de conformité lors de l'utilisation Service Quotas est déterminée par la sensibilité de vos données, les objectifs de conformité de votre entreprise, ainsi que par la législation et la réglementation applicables.AWSfournit les ressources suivantes pour faciliter la conformité :

- [Guides de Quick Start \(démarrage rapide\) de la sécurité et de la conformité.](https://aws.amazon.com/quickstart/?awsf.quickstart-homepage-filter=categories%23security-identity-compliance) Ces guides de déploiement traitent des considérations architecturales et fournissent des étapes pour déployer des environnements de base axés sur la sécurité et la conformité sur AWS.
- [Livre blanc sur l'architecture pour la sécurité et la conformité HIPAA](https://d0.awsstatic.com/whitepapers/compliance/AWS_HIPAA_Compliance_Whitepaper.pdf)  Le livre blanc décrit comment les entreprises peuvent utiliser AWS pour créer des applications conformes à HIPAA.
- [Ressources de conformité AWS](https://aws.amazon.com/compliance/resources/)  Cet ensemble de manuels et de guides peut s'appliquer à votre secteur d'activité et à votre emplacement.
- [Évaluation des ressources à l'aide de règles](https://docs.aws.amazon.com/config/latest/developerguide/evaluate-config.html) dans le Guide du développeur AWS Config : le service AWS Config évalue dans quelle mesure vos configurations de ressources sont conformes aux pratiques internes, aux directives sectorielles et aux réglementations.
- [AWS Security Hub](https://docs.aws.amazon.com/securityhub/latest/userguide/what-is-securityhub.html) Ce Service AWS fournit une vue complète de votre état de sécurité au sein d'AWS, ce qui vous permet de vérifier votre conformité aux normes du secteur et aux bonnes pratiques de sécurité.

# <span id="page-31-0"></span>Résilience dans les Service Quotas

L'infrastructure mondiale d'AWS est construite autour de zones de disponibilité et de Régions AWS. Les Régions AWSfournissent plusieurs zones de disponibilité physiquement séparées et isolées, reliées par un réseau à latence faible, à débit élevé et à forte redondance. Avec les zones de disponibilité, vous pouvez concevoir et exploiter des applications et des bases de données qui basculent automatiquement d'une zone à l'autre sans interruption. Les zones de disponibilité sont plus hautement disponibles, tolérantes aux pannes et évolutives que les infrastructures traditionnelles à un ou plusieurs centres de données.

Pour plus d'informations sur les Régions AWS et les zones de disponibilité, consultez [Infrastructure](https://aws.amazon.com/about-aws/global-infrastructure/) [mondiale d'AWS](https://aws.amazon.com/about-aws/global-infrastructure/).

# <span id="page-31-1"></span>Sécurité de l'infrastructure dans les Service Quotas

En tant que géréService AWS, Service Quotas sont protégés par leAWSprocédures de sécurité du réseau mondial qui sont décrites dans le[Amazon Web Services : Présentation des procédures de](https://d0.awsstatic.com/whitepapers/Security/AWS_Security_Whitepaper.pdf)  [sécurité](https://d0.awsstatic.com/whitepapers/Security/AWS_Security_Whitepaper.pdf)livre blanc.

Vous utilisezAWSappels d'API publiés pour accéder aux Service Quotas via le réseau. Les clients doivent supporter le protocole TLS (Sécurité de la couche transport) 1.0 ou une version ultérieure. Nous recommandons TLS 1.2 ou version ultérieure. Les clients doivent aussi prendre en charge

les suites de chiffrement PFS (Perfect Forward Secrecy) comme Ephemeral Diffie-Hellman (DHE) ou Elliptic Curve Ephemeral Diffie-Hellman (ECDHE). La plupart des systèmes modernes tels que Java 7 et les versions ultérieures prennent en charge ces modes.

En outre, les demandes doivent être signées à l'aide d'un ID de clé d'accès et d'une clé d'accès secrète associée à un principal IAM. Vous pouvez également utiliser [AWS Security Token Service](https://docs.aws.amazon.com/STS/latest/APIReference/Welcome.html) (AWS STS) pour générer des informations d'identification de sécurité temporaires et signer les demandes.

# <span id="page-33-0"></span>Quotas de service pour quotas de service

Les tableaux suivants répertorient les valeurs maximales par défaut des ressources Service Quotas pour votreCompte AWS. Toutes ces valeurs de quotas sont parRégion AWS, sauf indication contraire. Vous ne pouvez pas ajuster ces valeurs de quota.

### Augmenter les demandes

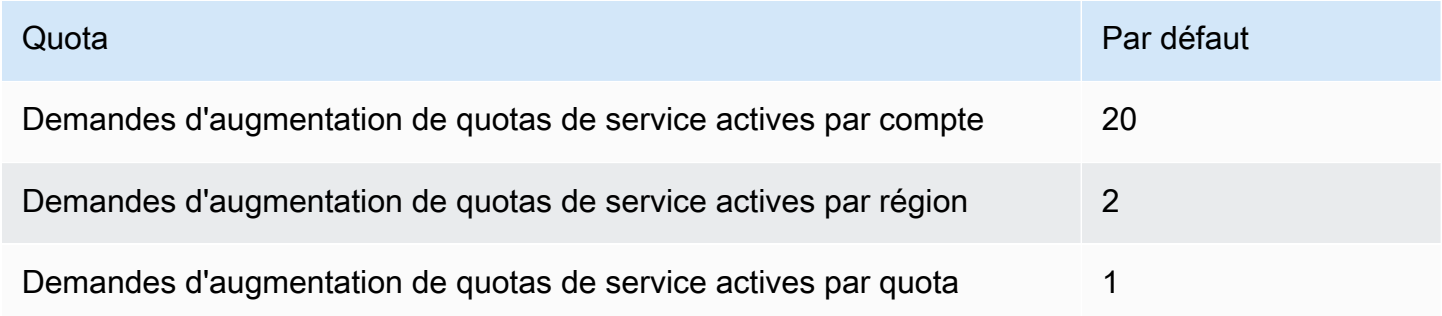

### Taux de demande de l'API

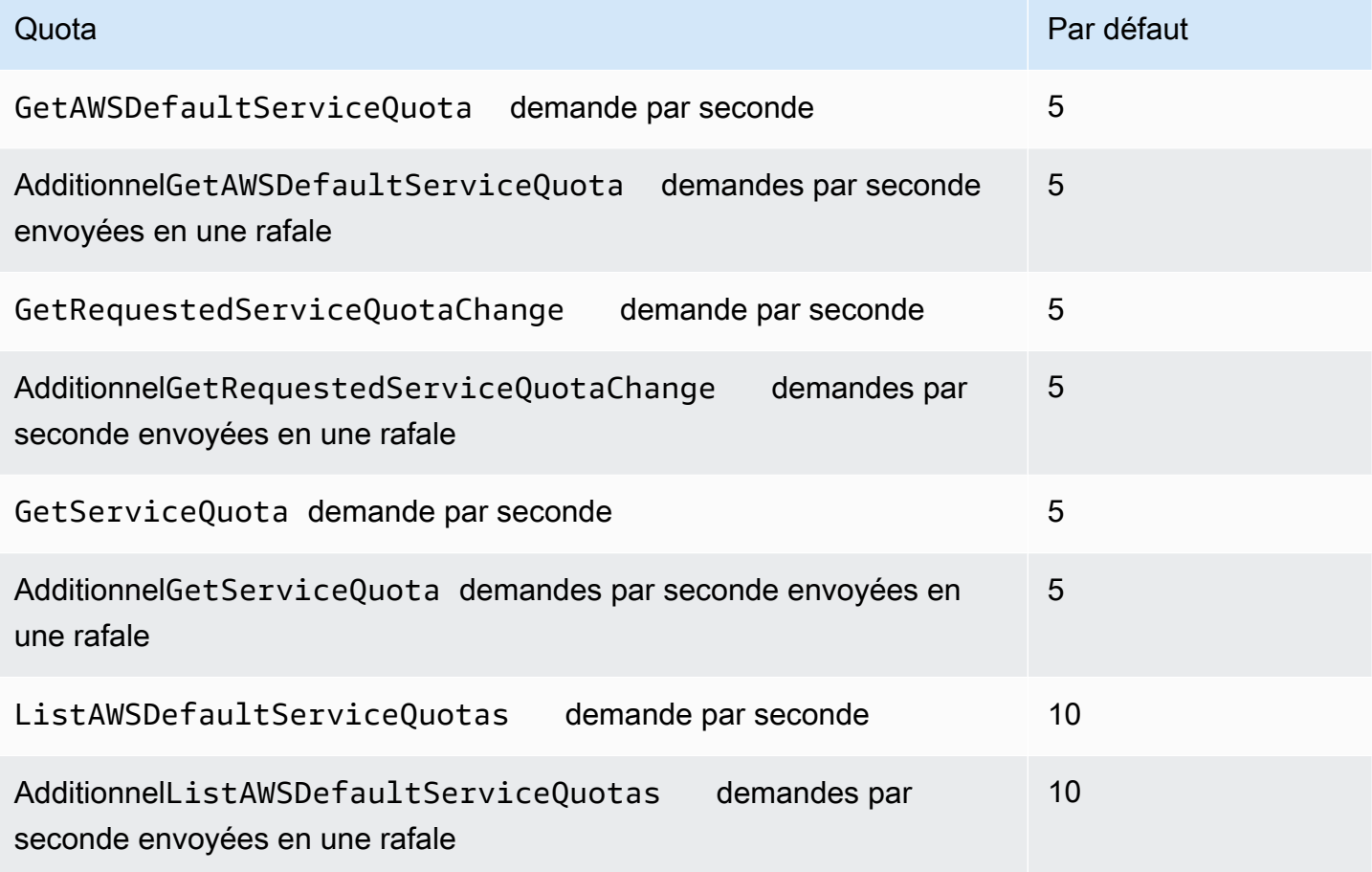

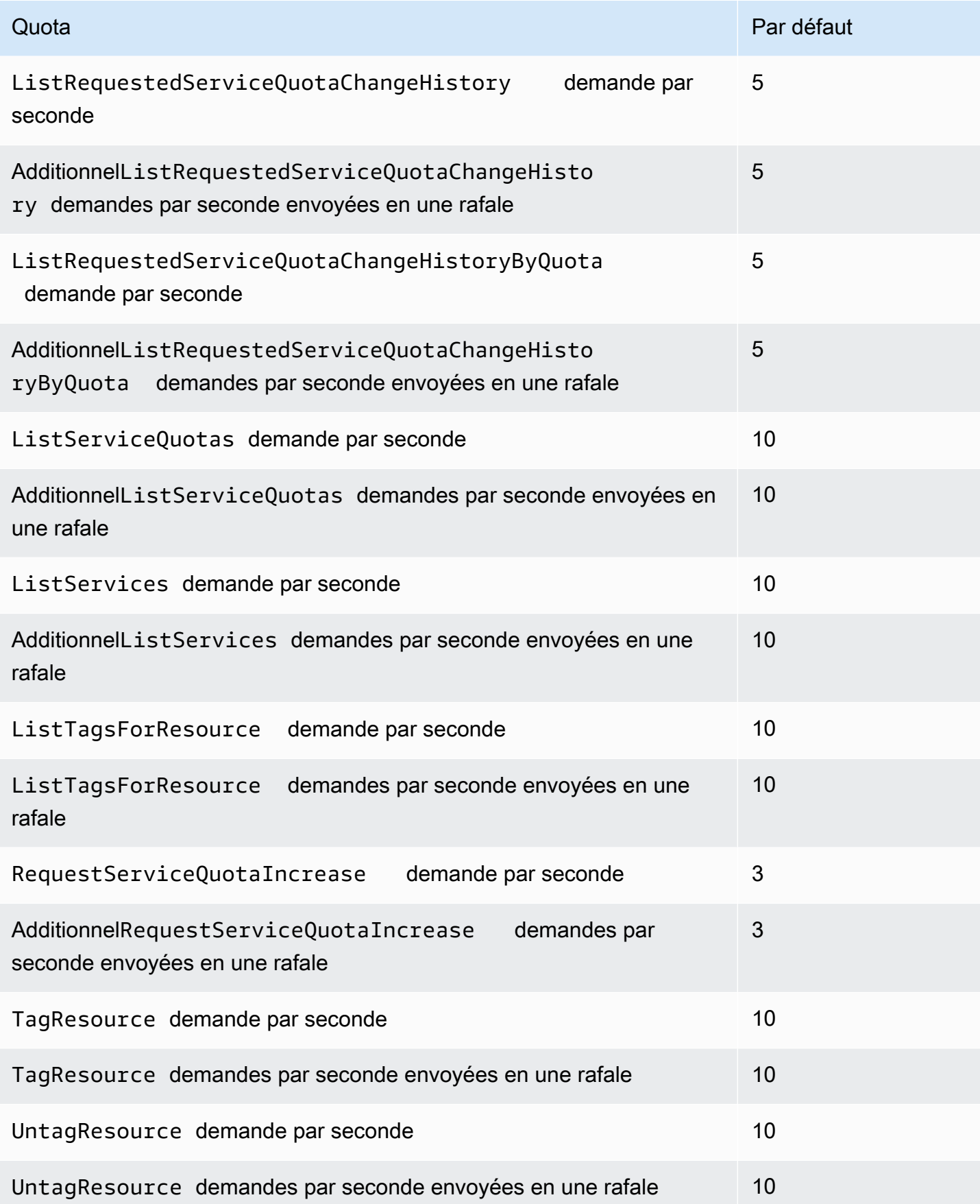

## Taux de demande d'API de modèle de demande de quota

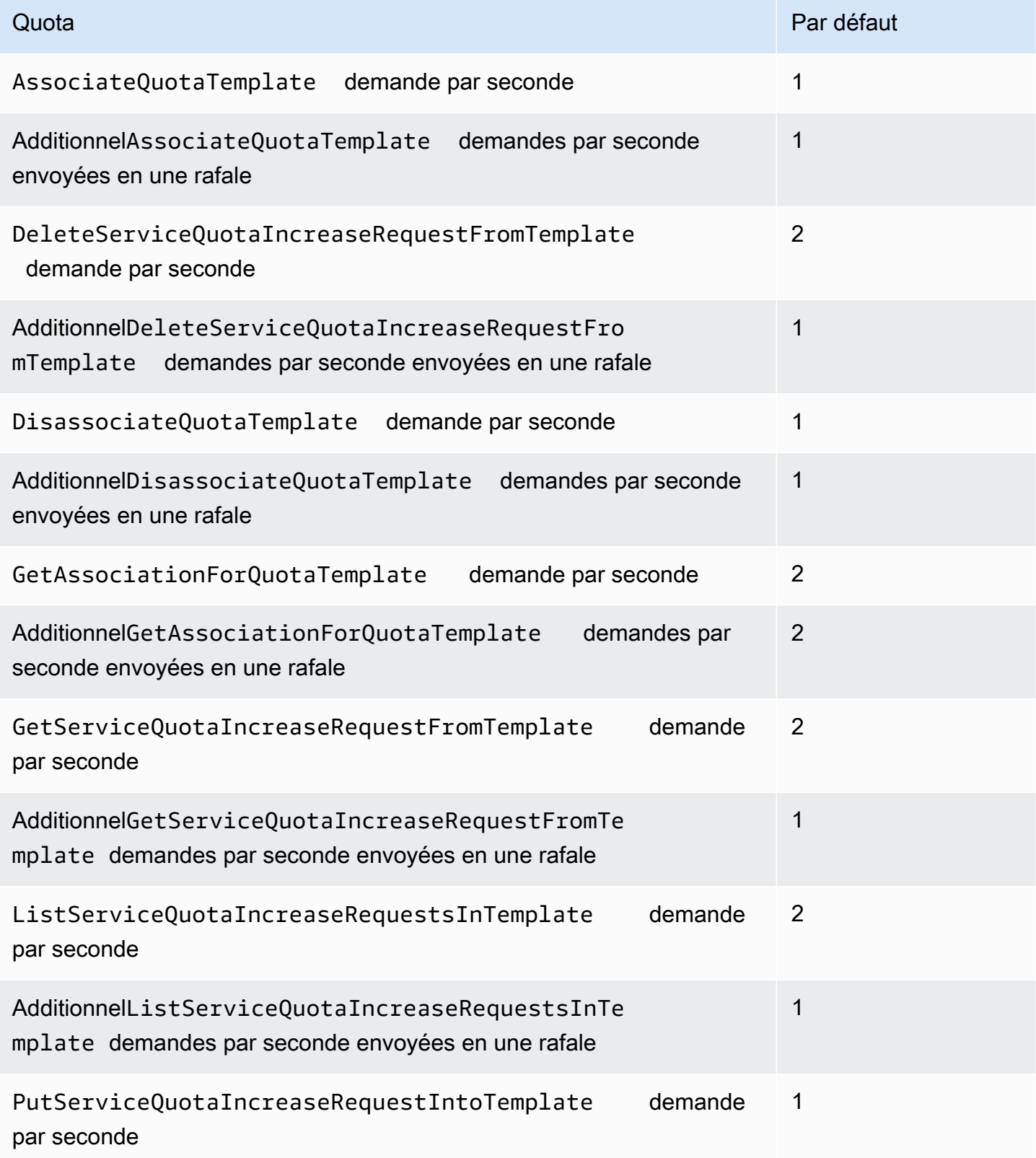

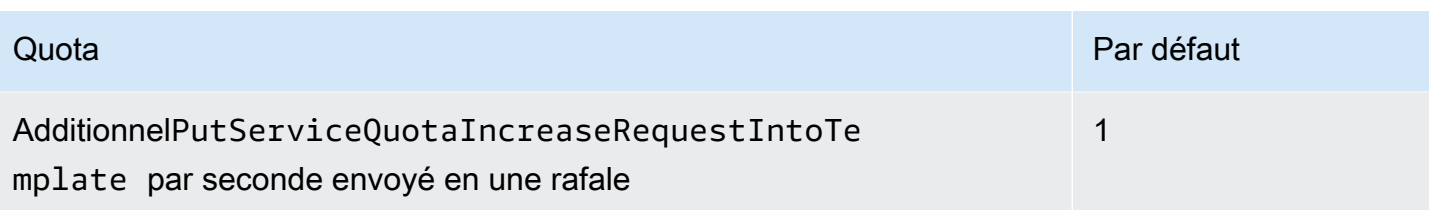

# <span id="page-37-0"></span>Historique du document Service Quotas

Le tableau suivant décrit les modifications majeurs apportées à la documentation depuis la dernière version du Service Quotas.

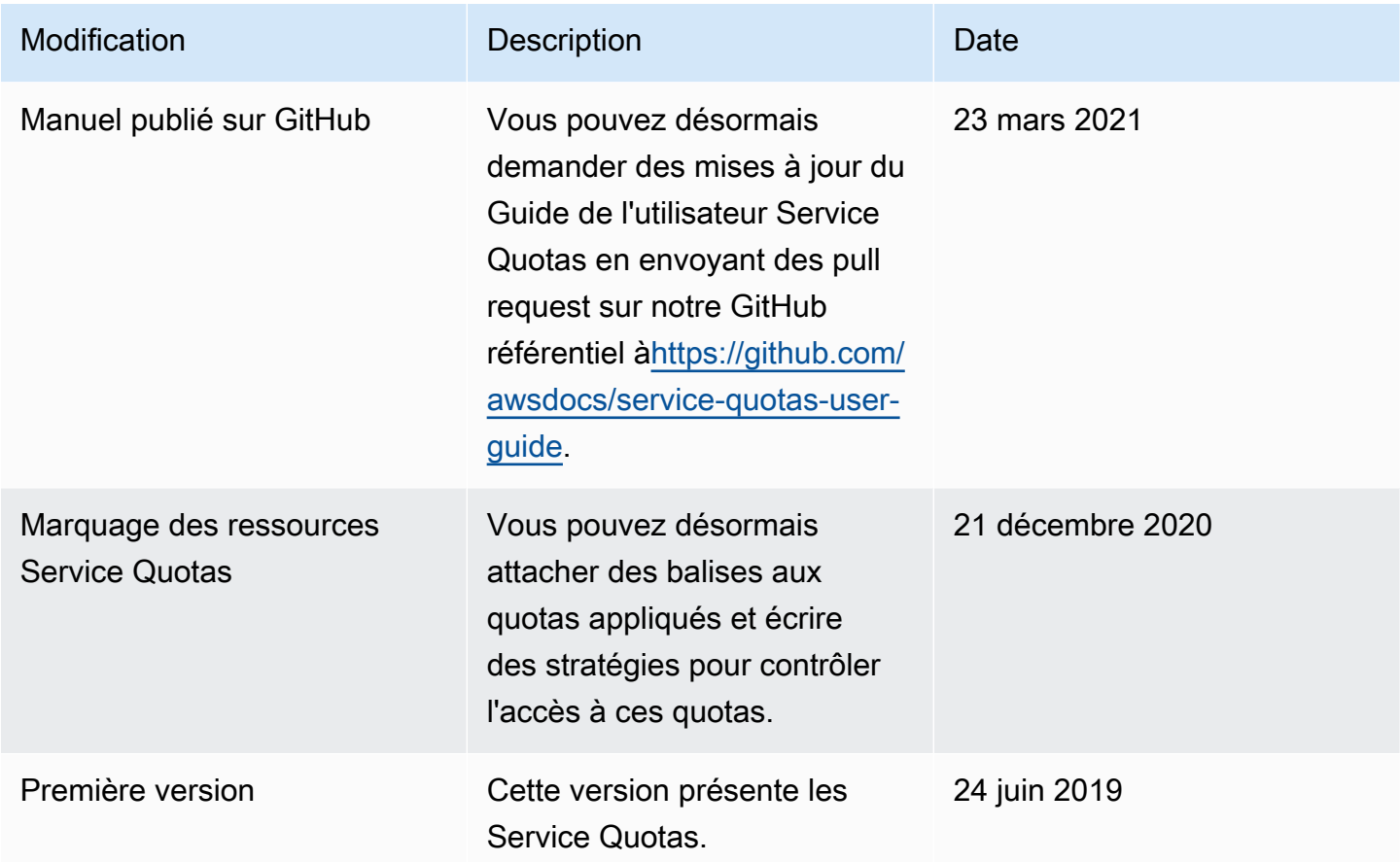

Les traductions sont fournies par des outils de traduction automatique. En cas de conflit entre le contenu d'une traduction et celui de la version originale en anglais, la version anglaise prévaudra.